DE/EN

**GEBRAUCHS** ANWEISUNG

INSTRUCTIONS FOR USE

# AMAneo USB

 $\geq$ 

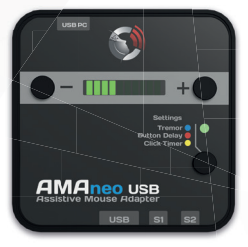

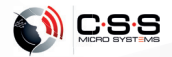

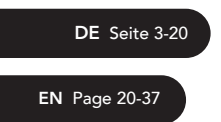

Gebrauchsanweisung V2.1 DE Instructions for Use V2.1 EN ab/from Firmware V1.6 Art #20520 AMAneo USB

CSS MicroSystems GmbH In den Hofäckern 16 74189 Weinsberg Germany www.csslabs.de © 2022 CSS MicroSystems GmbH

# Inhalt

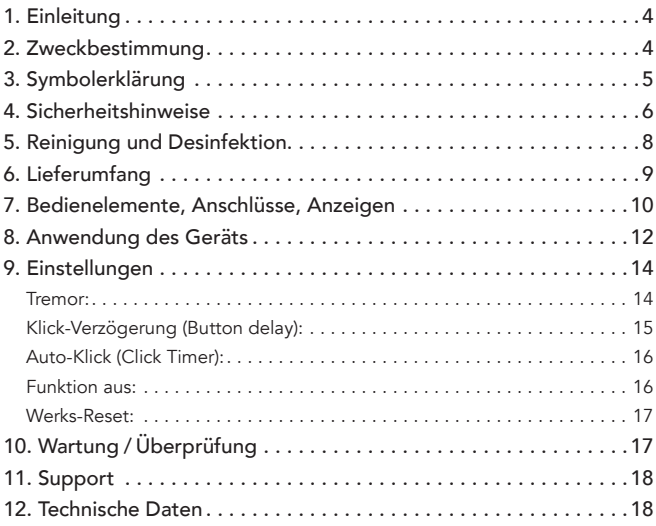

4 | Gebrauchsanweisung AMAneo USB

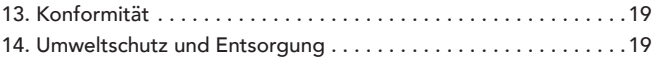

## 1. Einleitung

Danke, dass Sie sich für ein Produkt von CSS entschieden haben. Bitte lesen Sie diese Gebrauchsanweisung sorgfältig durch und beachten Sie beim Betrieb des Gerätes die entsprechenden Anweisungen. Bitte bewahren Sie die Gebrauchsanweisung griffbereit am Ort der Nutzung des Gerätes auf.

# 2. Zweckbestimmung

Der Assistive Mouse Adapter **AMAneo USB** hilft Menschen mit Hand-Tremor dabei, die Maus am Computer viel einfacher zu bedienen oder es überhaupt möglich zu machen. AMAneo filtert elektronisch das Zittern der Handbewegung, das auch sehr stark sein kann, so dass sich der Mauszeiger am Display trotzdem ruhig bewegt. Die Intensität des Tremorfilters kann eingestellt werden. Außerdem gibt es eine Klickverzögerung, die das Anklicken erleichtert.

# 3. Symbolerklärung

- $\triangle$  Sicherheitshinweis!
- Wichtigen Hinweis beachten!

# 4. Sicherheitshinweise

# $\sqrt{1}$  Handhabung

Bitte behandeln Sie das Gerät sorgfältig. Das Gerät enthält empfindliche elektronische Bauteile. Es dürfen keine Veränderungen daran vorgenommen werden.

Das Gerät ist nicht lebenserhaltend oder lebensunterstützend. Das Gerät besteht aus mehreren Komponenten. Eventuell können kleine Einzelteile vom Gerät getrennt werden, wodurch möglicherweise Erstickungsgefahr oder eine andere Gefahr für Kinder besteht. Kleine Kinder oder Menschen mit geistiger Behinderung sollten das Gerät nicht ohne Aufsicht erreichen oder benutzen.

Verwenden Sie das Gerät nicht in feuchten, nassen, sehr kalten oder sehr heißen Umgebungen (siehe Temperaturangaben bei Technischen Daten).

# $\sqrt{N}$  Reparatur

Bitte versuchen Sie keinesfalls, das Gerät zu öffnen und selbst zu reparieren.

Das Zerlegen des Geräts kann zu dauerhaften Schäden am Gerät und zu Verletzungen führen. Wenden Sie sich an Ihren Fachhändler oder den Hersteller, wenn das Gerät Schäden aufweist oder nicht ordnungsgemäß funktioniert. Wenn das Gerät oder sein Zubehör mechanisch beschädigt ist, darf es nicht mehr eingesetzt werden.

# Wechselwirkung mit medizinischen Geräten

Das Gerät und seine Komponenten kann elektromagnetische Strahlung aussenden. Das Gerät darf daher nicht auf eine Person gelegt oder in anderer Weise näher als 15 cm an Personen gebracht werden, die anderweitige aktive Medizinprodukte nutzen. Das Gerät darf auch nicht direkt auf aktive Medizinprodukte gelegt werden. Bitte beachten Sie dies insbesondere bei Personen mit implantierten Schrittmachern. Bei Bedarf informieren Sie sich bitte bei dem Gerätehersteller des aktiven Medizinprodukts.

# 5. Reinigung und Desinfektion

Bevor Sie das Gerät reinigen, schalten Sie es aus und ziehen Sie alle Kabel ab.

Das Gerät sollte bei Bedarf mit einem zur Verwendung in Krankenhäusern vorgesehenen Desinfektions- und Reinigungsmittel gesäubert werden. Die Reinigung sollte nur mit einem Wischtuch erfolgen. Wischen Sie alle Außenflächen ab und lassen Sie sie von selbst trocknen oder befolgen Sie die Wischanleitung.

Verwenden Sie keine Sprays, die in das Gerät möglicherweise Feuchtigkeit eindringen lassen. Keinesfalls darf irgendein Bestandteil des Gerätes einer Dampf- oder Nasssterilisation unterzogen werden.

## 6. Lieferumfang

#### • AMAneo USB

- USB-Kabel für Computer
- Gebrauchsanweisung

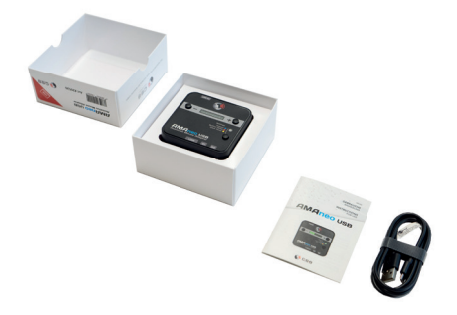

#### 7. Bedienelemente, Anschlüsse, Anzeigen

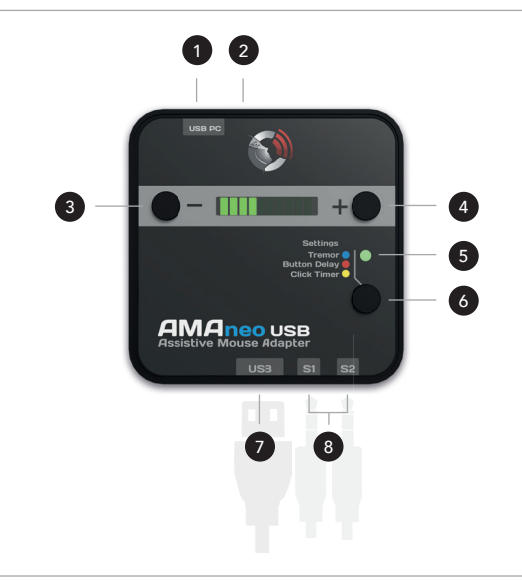

- **1** Anschluss PC (USB)
- <sup>2</sup> Loch mit vertiefter Reset-Taste
- <sup>3</sup> Minus-Taste (Wert [-] )
- <sup>4</sup> Plus-Taste (Wert [+] )
- <sup>5</sup> Status-LED
- <sup>6</sup> Auswahltaste (Einstellungen)
- <sup>7</sup> USB Anschluss für Maus
- <sup>8</sup> Anschluss S1/S2 für externe Tasten/Sensoren

#### Wesentliche Eigenschaften

- USB-Anschluss für PC/Notebook, MAC, Android
- Einstellbarer Tremorfilter
- Einstellbare Klick-Verzögerung (Button Delay)
- Einstellbarer Auto-Klick (Click Timer)
- Anschlüsse für externe Taster/Sensoren (linke/rechte Maustaste)
- Micro USB

# 8. Anwendung des Geräts

Bitte verwenden Sie das mitgelieferte USB-Kabel, um **AMAneo USB** an Ihren Computer anzuschließen. Bitte schließen Sie den Micro-USB-Stecker des Kabels an den 1 USB PC Anschluss an. Der untere <sup>7</sup> USB Anschluss ist für Ihre Maus. Sie können viele Standard-Mäuse oder assistive Mäuse, wie Kopfmäuse oder mundgesteuerte Mäuse anschließen. Auch drahtlose Funkmäuse können genutzt werden, stecken Sie einfach den USB-Dongle ein. Lediglich Bluetooth-Mäuse können noch nicht verwendet werden. Es ist nicht möglich, einen Bluetooth-USB Dongle anzuschließen.

Wenn Sie separate Taster oder Sensoren für die linke und/oder rechte Maustaste nutzen wollen, schließen Sie diese für die linke Maustaste an 8 S1 und für die rechte an 8 S2.

Sie benötigen keinerlei Treiber oder Software. Nach dem Anschließen können Sie AMAneo USB sofort nutzen.

# <sup>8</sup> Sonderfunktionen bei Nutzung

Wenn externe Taster angeschlossen sind, sind folgende Sonderfunktionen aktiv:

#### Externe(r) Taste/Sensor an S1:

Der externe Taster/Sensor hat die Funktion der linken Maustaste. Alle Tasten auf der angeschlossenen Maus sind deaktiviert (versehentliches Betätigen der Maustasten auf der Maus wird vermieden).

#### Externe(r) Taste/Sensor an S2:

Der externe Taster/Sensor hat die Funktion der rechten Maustaste. Alle Tasten auf der angeschlossenen Maus haben die Funktion der linken Maustaste. (vereinfacht für manche Nutzer die Bedienung).

Sind an beiden Anschlüssen externe Taster/Sensoren angeschlossen, sind alle Tasten auf der angeschlossenen Maus deaktiviert.

## 9. Einstellungen

Es gibt drei Taster oben auf dem Gehäuse. Mit der 6 Auswahltaste (Einstellungen) können Sie zwischen den verschiedenen Einstell-Modi (wie unten beschrieben) umschalten, der [+] und der [-] -Taster sind zum Anpassen der jeweiligen Einstell-Option. <sup>9</sup> Status-LED: wenn die <sup>6</sup> LED grün leuchtet, arbeitet **AMAneo USB** ganz normal (Arbeitsmodus).

# $\Lambda$  Hinweis

Manchmal kann es vorkommen, dass die Mausgeschwindigkeit zwischen direktem Anschluss der Maus am PC oder zwischengeschaltetem **AMAneo USB** variiert. In diesem Falle stellen Sie bitte die Mausgeschwindigkeit an Ihrem Computer entsprechend ein.

#### Tremor:

Wenn Sie die <sup>6</sup> Auswahltaste kurz drücken, wird die <sup>6</sup> LED blau. Jetzt können Sie den Tremor-Filter mit <sup>1</sup> [+] und <sup>1</sup> [-] von schwachem bis zu starkem Filtern einstellen, wie es an dem grünen Leuchtbalken in 10 Schritten angezeigt wird. Kein Leuchtbalken bedeutet kein Filtern, 10 Leuchtbalken bedeuten höchster Filtereffekt. Um in den Arbeitsmodus zurück zu kehren, drücken Sie die 6 Auswahltaste dreimal, sodass die <sup>1</sup> LED wieder grün leuchtet.

#### Klick-Verzögerung (Button delay):

Wenn Sie die <sup>6</sup> Auswahltaste zweimal kurz drücken, leuchtet die <sup>6</sup> LED rot. Jetzt können Sie die Verzögerung der Maus-Tasten einstellen, indem Sie <sup>1</sup>+1 oder <sup>1</sup>-1 drücken. Die Tasten reagieren dann erst nach einer bestimmten Zeit entsprechend der Anzeige im grünen Leuchtbalken. Kein Leuchtbalken bedeutet keine Verzögerung. Um in den Arbeitsmodus zurück zu kehren, drücken Sie die 6 Auswahltaste noch zweimal, sodass die <sup>1</sup> LED wieder grün leuchtet.

Wollen Sie den Button Delay für die Maustasten nutzen, achten Sie darauf, dass der Click Timer auf null steht (kein grüner Balken). Wenn der Click Timer aktiviert ist, also nicht auf null steht, hat der Button Delay eine andere Funktion! Hier wird für den Click Timer mit dem Button Delay die Toleranz (also die Feldgröße, in der man sich bewegen kann, um einen automatischen Klick auszulösen) festgelegt. Für eine gute Funktionsweise genügen meist 2 von 10 grünen Leuchtbalken.

#### Auto-Klick (Click Timer):

Auto-Klick bedeutet, dass die linke Maustaste automatisch ausgelöst wird, wenn die Maus für einen bestimmte Zeit auf dem selben Punkt stehen bleibt bzw. gehalten wird. Wenn Sie die @ Auswahltaste dreimal kurz drücken, leuchtet die <sup>1</sup> LED gelb. Jetzt können Sie den Auto-Klick einstellen, indem Sie <sup>1</sup> [+] oder <sup>1</sup> [-] drücken. Kein Leuchtbalken bedeutet kein Auto-Klick. Um in den Arbeitsmodus zurückzukehren, drücken Sie die 6 Auswahltaste einfach noch einmal, dann wird die <sup>6</sup> LED wieder grün. Die Toleranz (die Feldgröße für das automatische Auslösen eines Klicks) kann mit der Funktion "Button Delay" eingestellt werden. Weitere Infos bei "Button Delay".

#### Funktion aus:

Wenn Sie die 6 Auswahltaste 4 - 6 Sek gedrückt halten, leuchtet die <sup>5</sup> LED pink und alle Filter und Verzögerungen werden ausgeschaltet (normaler Maus-Modus). Um die Funktionen wieder einzuschalten, drücken Sie einfach die 6 Auswahltaste nochmals für 4 - 6 Sek. Die <sup>5</sup> LED sollte nun wieder grün sein. Wenn Sie die 6 Auswahltaste > 7 Sek gedrückt halten, wird **AMAneo USB** komplett ausgeschaltet. Um das Gerät wieder einzuschalten, drücken Sie einfach die Auswahltaste so lang bis die  $\bullet$  LED grün leuchtet.

#### Werks-Reset:

Es ist zu beachten, dass alle aktuellen Einstellungen unwiderruflich verloren gehen werden! Halten Sie die Tasten <sup>1</sup> [+] und <sup>1</sup> [-] gleichzeitig gedrückt. Betätigen Sie nun zusätzlich die 2 Reset-Taste in der Vertiefung mit einem Stift oder einer Büroklammer.

# 10. Wartung / Überprüfung

Das Gerät muss normalerweise nicht gewartet werden. Wir empfehlen jedoch von Zeit zu Zeit folgendes zu überprüfen:

- Steckverbinder auf Beschädigung und Verschmutzung
- Beschädigung des Gehäuses
- Update Firmware (www.csslabs.de/download)
- Bitte beachten Sie bei einem Update die Hinweise auf unserer Website. Das Update sollte nur von fachlich versierten Personen vorgenommen werden!

# 11. Support

Bei allen technischen Fragen rund um das Produkt kontaktieren Sie bitte zunächst Ihren Fachhändler, bei dem Sie dieses Produkt erworben haben. Bei Bedarf, wenn der Fachhändler nicht verfügbar sein sollte oder nicht weiterhelfen kann, senden Sie uns ein E-Mail an support@csslabs.de. Bitte geben Sie unbedingt den Fehler oder das Bedienungsproblem und die Seriennummer an.

# 12. Technische Daten

Maße: 74 x 74 x 27 mm Gewicht: 100 g Stromversorgung: USB Anschlüsse: Micro USB (USB PC), USB A (Maus), 2x 3,5 mm Klinkenbuchse (S1/S2)

#### Temperaturbereiche

Betrieb: 0 °C bis 45 °C Transport und Lagerung: -10 °C bis 50 °C

# 13. Konformität

Dieses Produkt ist CE konform.

## 14. Umweltschutz und Entsorgung

Alle Elektro- und Elektronikgeräte sind getrennt vom allgemeinen Hausmüll über dafür vorgesehene Stellen zu entsorgen. Dieses Produkt unterliegt der europäischen Richtlinie 2002/96/EC und muss daher sachgemäß bei den Elektro-Altgerätesammelstellen entsorgt werden.

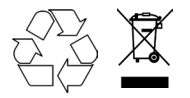

#### WEEE DE94635635

20 | Instructions for Use **AMAneo USB** 

# Table of Contents

![](_page_19_Picture_74.jpeg)

![](_page_20_Picture_56.jpeg)

## 1. Introduction

Thank you for choosing a high quality CSS product. Please read these instructions for use carefully and take care of these instructions when using the device. Please keep the instructions for use at hand when you use the device.

## 2. Intended use

The Assistive Mouse Adapter **AMAneo USB** helps people with hand tremors control a computer mouse more easily by filtering out shaky hand movements. Just plug this device into any PC or Notebook for smoother control. It can be adjusted to compensate tremors of varying intensities. A dwell function is integrated as well as a movement stop while clicking.

22 | Instructions for Use **AMAneo USB** 

# 3. Explanation of symbols

![](_page_21_Picture_2.jpeg)

![](_page_21_Picture_3.jpeg)

Important instructions!

# 4. Safety instructions

# $\triangle$  Handling

Please handle the device carefully. The device contains sensitive electronic components. It is not allowed to do any modification. The device is not life-sustaining or life-supporting. The device consists of several components. Small items may be detached from the device, which may result in suffocation or other danger to children. Small children or people with intellectual disabilities should not reach or use the device without supervision. Do not use the device in damp, wet, very cold or very hot environments (see temperature information in technical data).

# $\sqrt{1}$  Repair

Under no circumstances you should open the device and repair it by yourself. Disassembling the device can permanently damage the device and cause injury. Contact your reseller or the manufacturer if the device is damaged or does not work properly. If the device or its accessories are mechanically damaged, they may no longer be used.

# Interaction with medical devices

The device and its components can emit electromagnetic radiation and have integrated magnets. The device must therefore not be placed on a person or brought closer than 15 cm to people using other active medical devices use. The device must also not be placed directly on active medical devices. Please pay special attention to people with implanted pacemakers. If necessary, please contact the device manufacturer of the other active medical device.

## 5. Cleaning and disinfection

Before cleaning the device, switch it off and disconnect all cables. The device should be cleaned if required with a disinfectant and cleanser intended for use in hospitals. Cleaning should only be done with a wipe. Wipe all surfaces and let them dry or follow the wiping instructions.

Do not use sprays that may allow moisture to enter the device. Under no circumstances may any component of the device be subjected to steam or wet sterilization.

# 6. Scope of delivery

#### • AMAneo USB

- USB cable for computer
- Instructions for Use

![](_page_24_Picture_5.jpeg)

#### 7. Device Buttons, Ports, Display

![](_page_25_Figure_2.jpeg)

- **1** Connection PC (USB)
- 2 Pit with recessed reset button
- <sup>3</sup> Minus button (value [-] )
- <sup>4</sup> Plus button (value [+] )
- 5 Status LED
- 6 Selection button (settings)
- **7** USB connection for mouse
- 8 Connectors S1/S2 for external switches

#### Main features

- USB interface for computer, MAC, Android
- Adjustable tremor compensation
- Adjustable Button Delay
- Adjustable Click Timer
- Connectors for external switches (left/right mouse click)
- Micro USB

# 8. Use of the device

Please use the included USB cable to connect AMAneo USB to your computer. Connect the micro USB plug of the cable to the  $\bullet$ USB PC port. The  $\bullet$  USB port below is for your mouse. You can use any mouse like standard mice or assistive mice like head or mouth controlled mice. Wireless mice can be used also, just plug in the USB dongle. Only Bluetooth mice cannot be used. It is not possible to connect a Bluetooth dongle.

If you want to use separate buttons or sensors for the left and/or right mouse button, connect them to 8 S1 for the left mouse button and to <sup>o</sup> S2 for the right mouse button.

You don't need any drivers or software. After connecting you can use AMAneo USB immediately.

# 8 special functions during use

If external buttons are connected, the following special functions are active:

#### External switch in S1:

The external button/sensor has the function of the left mouse button. All buttons on the connected mouse are deactivated (accidental activation of the mouse buttons on the mouse is avoided).

#### External switch in S2:

The external button/sensor has the function of the right mouse button. All buttons on the connected mouse function as the left mouse button. (simplifies operation for some users).

If the external switches are connected to both connections, all buttons on the connected mouse are deactivated.

# 9. Settings

There are three buttons on top of the case. With the  $\bullet$  selection button (settings) you can switch between the different setting modes (as described below), the [+] and [-] buttons are used to adjust the respective setting option.  $\bullet$  Status LED: when the  $\bullet$  LED lights up green, AMAneo USB is working normally (working mode).

# $\sqrt{N}$  Hints

Sometimes it can happen that the mouse speed varies between the direct connection of the mouse to the PC or the connected **AMAneo USB.** In this case, please set the mouse speed on your computer accordingly.

#### Tremor:

If you press the  $\bullet$  selection button once, the  $\bullet$  LED will turn blue. Now you can set the tremor filter with  $\bullet$  [+] and  $\bullet$  [-] from weak to strong filtering, as indicated by the green light bar in 10 steps. No light bar means no filtering, 10 light bars mean the highest filter effect. To return to working mode, press the  $\bullet$  selection button three

times so that the  $\bullet$  LED lights up green again.

#### Button delay:

If you press the  $\bullet$  selection button twice for briefly, the  $\bullet$  LED lights up red. Now you can adjust the delay of the mouse buttons by pressing  $\bullet$  [+] or  $\bullet$  [-]. The buttons then only react after a certain time according to the display in the green light bar. No light bar means no delay. To return to work mode, press the **O** selection button twice so that the  $\bullet$  LED lights up green again.

If you want to use the Delay button for the mouse buttons, make sure that the click timer is set to zero (no green bar). If the Click Timer is activated (not zero), the Delay button has a different function! Here, the tolerance (the size of the field in which you can move in order to trigger an automatic click) is set for the click timer with the Delay button. For a good function, 2 out of 10 green light bars are usually sufficient.

#### Click Timer:

Auto-click means that the **left** mouse button is automatically released if the mouse remains or is held on the same point for a certain time. If you press the  $\bullet$  selection button three times for briefly, the  $\bullet$  LED

#### 32 | Instructions for Use **AMAneo USB**

lights up **yellow**. Now you can set the click timer by pressing  $\bullet$  [+] or <sup>•</sup> [-]. No light bar means no click timer. To return to work mode, simply press the  $\bullet$  selection button again, then the  $\bullet$  LED will turn green again. The tolerance (the field size for the automatic triggering of a click) can be set with the "Button Delay" function. More information at "Button Delay".

#### Function off:

If you keep the  $\bullet$  selection button pressed for 4 - 6 sec, the  $\bullet$  LED lights up pink and all filters and delays are switched off (normal mouse mode). To switch the functions on again, simply press the <sup>o</sup> selection button again for  $4 - 6$  sec. The  $\bullet$  LED should now be green again. If you keep the  $\bullet$  selection button pressed for >7 sec., AMAneo USB is switched off completely. To switch the device on again, simply press the  $\bullet$  selection button until the  $\bullet$  LED lights up green.

#### Factory reset:

Please note that all current settings will be irrevocably lost! Press and hold the  $\odot$  [+] and  $\odot$  [-] buttons at the same time. Now press the  $\bullet$  reset button in the recess with a pen or a paper clip.

#### 10. Maintenance / Review

The device usually does not require any maintenance. However, we recommend the following from time to time:

- Connectors for damage and pollution
- Damage to the housing
- Update Firmware (www.csslabs.de/download)
	- When updating, please read the information on our website. The update should only be done by technically experienced persons!

# 11. Support

If you need any support or for technical questions about the product, please contact the reseller where you purchased this product. If necessary, e. g. the reseller is not available or cannot help, send us an email to support@csslabs.de. Please be sure to include a description of the problem and the serial number of the device.

# 12. Technical specifications

Dimensions: 74 x 74 x 27 mm Weight: 100 g Power supply: USB Connection: Micro USB (USB PC), USB A (mouse), 2x 3,5 mm jack socket (S1/S2)

#### Temperature ranges

Use: 0 °C bis 45 °C Transportation and storage: -10 °C bis 50 °C

## 13. Conformity / Standards

 $\mathsf{\Gamma}\mathsf{F}$  This product is CE compliant.

## 14. Environmental protection & disposal

All electrical and electronic devices must not be disposed with general household waste, but must be disposed at designated disposal points. This product is subject to the European Directive 2002/96/ EC and must therefore be properly disposed at the WEEE collection points.

![](_page_34_Picture_5.jpeg)

WEEE DE94635635

#16289 V2.1 DE/EN #16289 V2.1 DE/EN

#### THE PASSIONATE ASSISTIVE TECHNOLOGY MANUFACTURER

![](_page_35_Picture_2.jpeg)